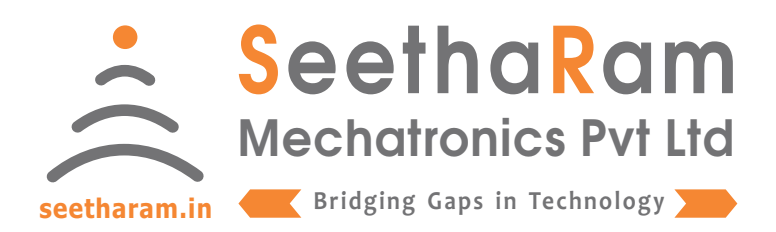

# $\left\| \right\|$  Vibes II - Dioxygen

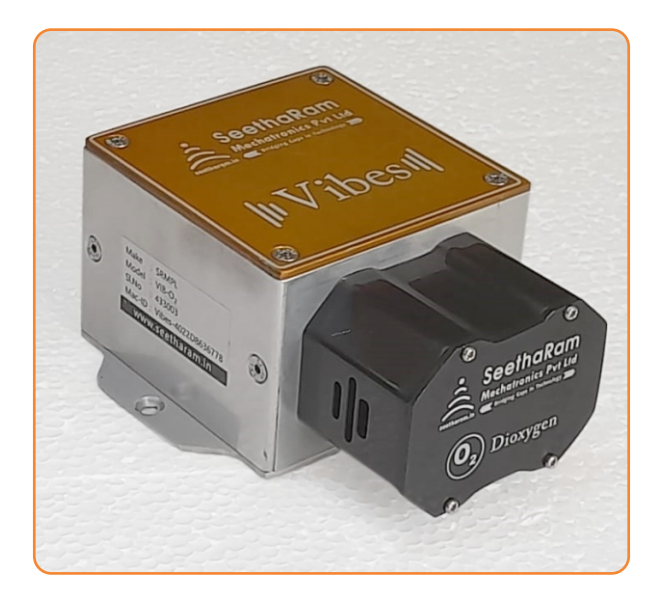

# Vibes - O2

# Mobile App User Guide

Read the user's manual carefully before starting to use the unit or software. Producer reserves the right to implement changes without prior notice.

#### Step - 1 Instructions

 $\checkmark$  Open Vibes configurator app on your Android device. and ensure the devices turned ON.

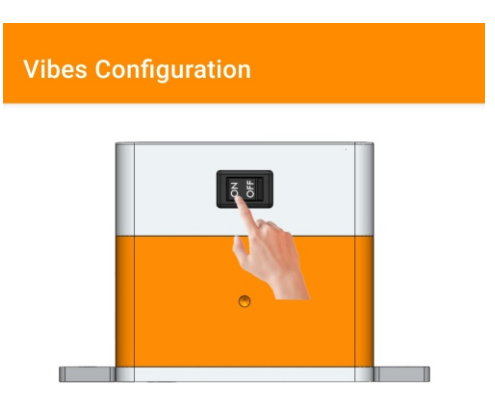

Ensure the Device switch is ON

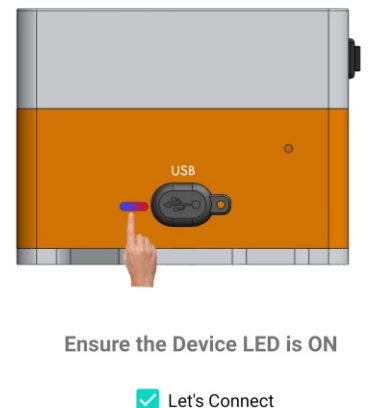

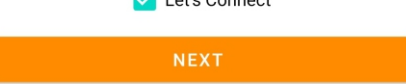

#### Step - 2 Device Connection

 $\checkmark$  Connect your mobile wi-fi with Vibes device and return to the Vibes configuration app and select configure.

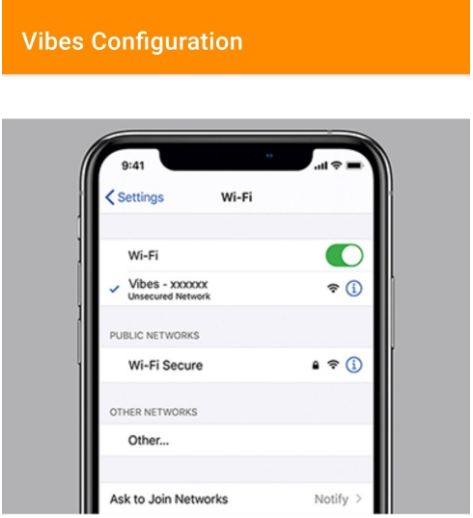

Connect your device to 'Vibes-xxxxxx' and return to the Vibes configuration app

**Default Password: password**

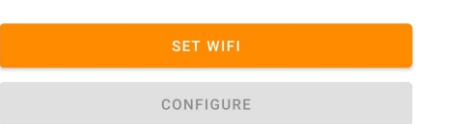

#### Step - 3 Dashboard

 $\checkmark$  Here you can monitor device data on local dashboard

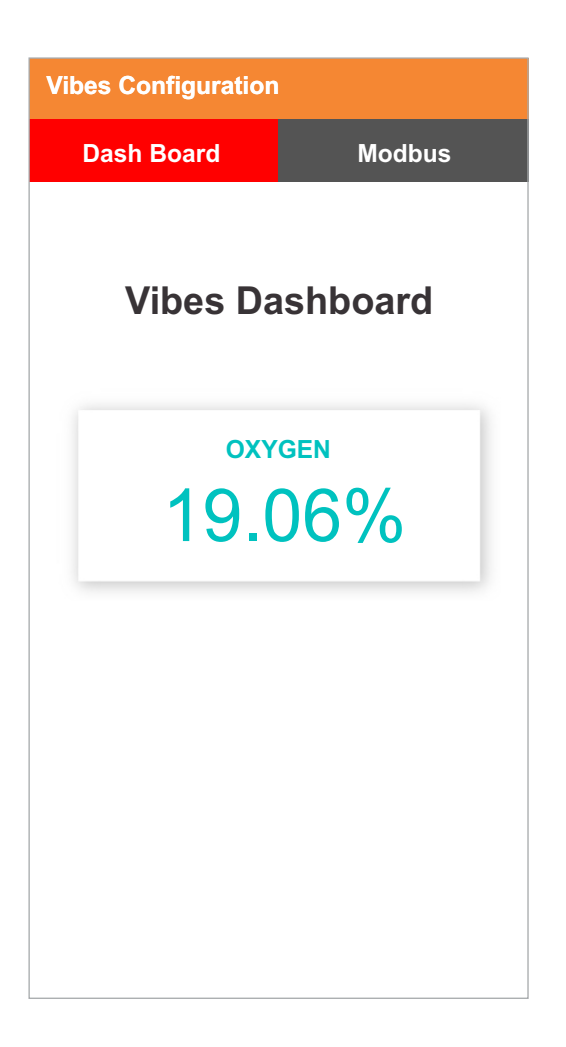

#### Step - 4 Configuration for Modbus Devices

 $\checkmark$  Enter Modbus device ID and Baud Rate (only for MODBUS Devices)

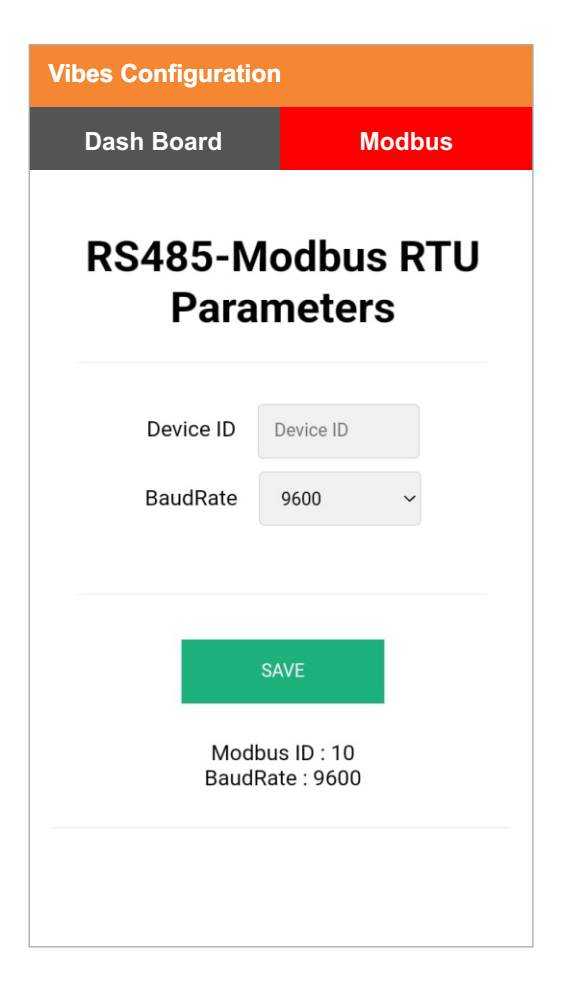

Our Sensor Default BaudRate is 9600